# FUNZIONALITÀ AVANZATE DI WIKIPEDIA

Dott. Fabio Rinnone

#### WikiTIM

Dipartimento di Ingegneria Elettrica e delle Tecnologie dell'Informazione (DIETI) Università degli Studi di Napoli Federico II 31 maggio 2017

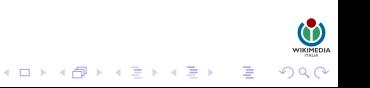

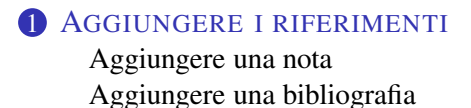

#### **2** A[GGIUNTE IN FONDO PAGINA](#page-9-0)

[Voci correlate](#page-9-0) [Portali](#page-11-0) [Interlinks](#page-13-0) [Collegamenti esterni](#page-15-0)

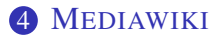

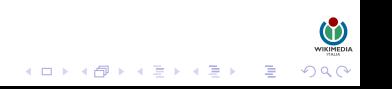

### AGGIUNGERE I RIFERIMENTI

Le pagine di Wikipedia devono trattare argomenti di carattere enciclopedico e le ricerche originali non sono ammesse, per cui è necessario integrare ogni pagina con i riferimenti alle fonti e a eventuali approfondimenti. Inoltre può essere utile inserire note per approfondire o spiegare un determinato concetto e un buon elenco di voci già presenti su Wikipedia correlate all'argomento della voce.

Per ricerca originale (a volte abbreviata RO nel gergo wikipediano) si intendono fatti non provati, teorie od opinioni che non sono verificabili per mezzo delle necessarie fonti attendibili.

<span id="page-2-0"></span>Wikipedia non è il luogo adatto nel quale pubblicare ricerche originali, come, per esempio, saggi, teorie, idee e conclusioni formulate ex novo, punti di vista o fatti sostenuti da una minoranza limitata o estremamente piccola, e così via. Infatti, così come previsto dal primo pilastro, Wikipedia non è una fonte primaria, ma piuttosto una fonte secondaria (che assimila e/o sintetizza fonti primarie e altre fonti secondarie) e più frequentemente una fonte terziaria (che generalizza informazioni e dati offerti in fonti secondarie o li riporta da fonti terziarie).

# **1 A[GGIUNGERE I RIFERIMENTI](#page-2-0)** [Aggiungere una nota](#page-3-0)

[Aggiungere una bibliografia](#page-6-0)

### **2** A[GGIUNTE IN FONDO PAGINA](#page-9-0)

[Voci correlate](#page-9-0) [Portali](#page-11-0) [Interlinks](#page-13-0) [Collegamenti esterni](#page-15-0)

### **3** I[MMAGINI](#page-17-0)

### <span id="page-3-0"></span>4 M[EDIAWIKI](#page-21-0)

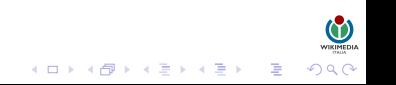

# AGGIUNGERE UNA NOTA

L'utilizzo delle note su Wikipedia è importante per vari motivi, tra cui il controllo delle fonti e l'inserimento di commenti. Per inserire una nota in una parte del testo, bisogna racchiudere il testo della nota tra  $\langle$ ref> $e \langle$ ref> $\langle$ in questo modo:

```
<ref>Tua fonte</ref>
```
Inoltre bisogna creare (se già non esiste) una sezione chiamata Note (altri nomi non sono ammessi) che deve avere come unico contenuto <references/>.

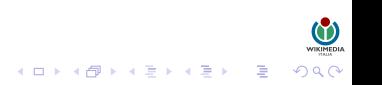

# AGGIUNGERE UNA NOTA

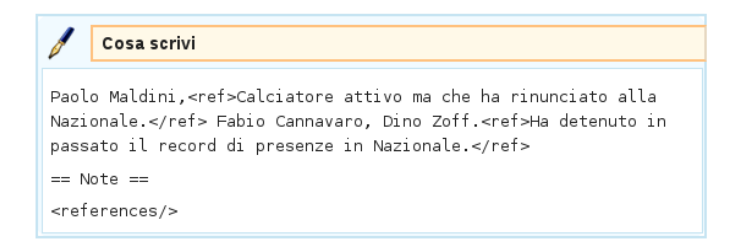

# Cosa vedi m Paolo Maldini.<sup>[1]</sup> Fabio Cannavaro, Dino Zoff.<sup>[2]</sup> Note 1. A Calciatore attivo ma che ha rinunciato alla Nazionale 2. ^ Ha detenuto in passato il record di presenze in Nazionale.

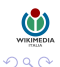

 $\Rightarrow$ 

 $\mathbf{A} \equiv \mathbf{I} + \mathbf{A} \mathbf{B} + \mathbf{A} \mathbf{B} + \mathbf{A} \mathbf{B} + \mathbf{A}$ 

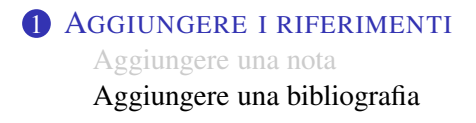

#### **2** A[GGIUNTE IN FONDO PAGINA](#page-9-0)

[Voci correlate](#page-9-0) [Portali](#page-11-0) [Interlinks](#page-13-0) [Collegamenti esterni](#page-15-0)

<span id="page-6-0"></span>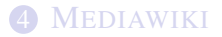

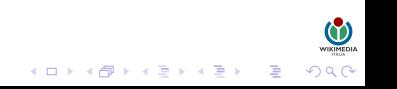

### AGGIUNGERE UNA BIBLIOGRAFIA

Nella bibliografia sono citati dei testi cartacei da cui è stato preso spunto per la scrittura della voce o da utilizzare per eventuali approfondimenti sull'argomento della voce.

La bibliografia deve essere raggruppata in una sezione chiamata appunto Bibliografia (altri nomi non sono ammessi), che deve essere inserita dopo la sezione Note e prima della sezione Voci correlate (se esistono).

Per scrivere una bibliografia devi conoscere almeno il titolo del libro e il nome e cognome dell'autore del libro (se non conosci il nome per intero va bene anche l'iniziale).

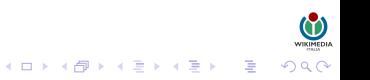

### AGGIUNGERE UNA BIBLIOGRAFIA

#### È possibile utilizzare specifici template che semplificano la formattazione delle citazioni bibliografiche.

```
{{cita libro | nome | cognome | titolo | anno | editore
| città}}
```

```
{{cita pubblicazione |nome= |cognome= |titolo= |rivista=
|editore= |città= |volume= |numero= |anno= |mese= |pp=
|id= |pmid= |url= |lingua= |accesso= |abstract= }}
```
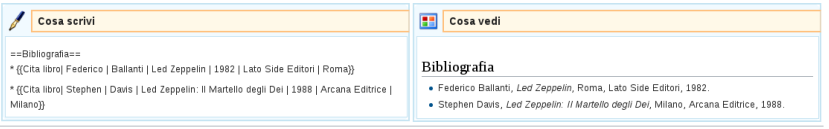

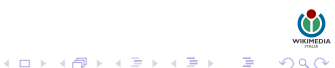

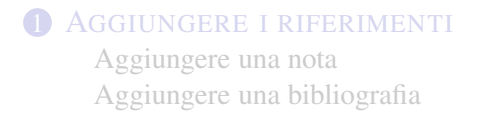

### **2** A[GGIUNTE IN FONDO PAGINA](#page-9-0) [Voci correlate](#page-9-0)

[Portali](#page-11-0) [Interlinks](#page-13-0) [Collegamenti esterni](#page-15-0)

<span id="page-9-0"></span>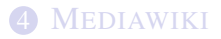

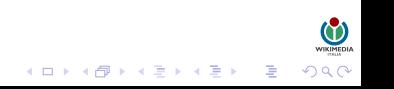

### VOCI CORRELATE

Per voci correlate si intendono delle voci di Wikipedia in italiano che trattano argomenti che sono attinenti alla voce in cui sono inserite.

Per inserire delle voci correlate in una voce bisogna creare (se già non esiste) una sezione chiamata Voci correlate (altri nomi non sono ammessi), che deve essere inserita dopo la sezione Bibliografia e prima della sezione Altri progetti (se esistono).

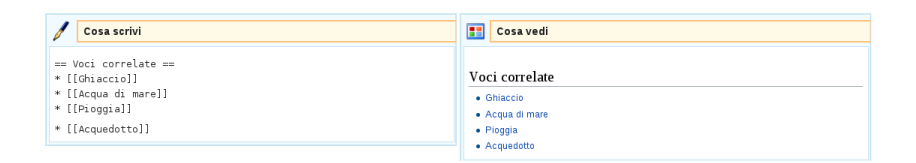

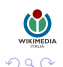

B

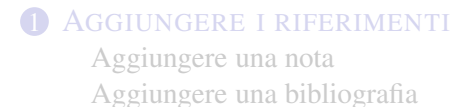

### **2** A[GGIUNTE IN FONDO PAGINA](#page-9-0)

[Voci correlate](#page-9-0)

#### [Portali](#page-11-0)

[Interlinks](#page-13-0) [Collegamenti esterni](#page-15-0)

<span id="page-11-0"></span>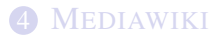

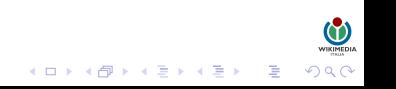

# **PORTALI**

I portali sono delle pagine di Wikipedia che nascono con lo scopo di collegare tra di loro tutte le voci che trattano di un argomento piuttosto ampio, in modo da aiutare i lettori di Wikipedia nella ricerca delle informazioni.

Nella parte più bassa di una pagina possono essere inseriti dei cosiddetti occhielli, cioè dei piccoli riquadri che raffigurano un'icona rappresentativa del portale e il collegamento ad esso.

Per inserire un portale, si utilizza il template portale, la cui sintassi è la seguente:

```
{{Portale|nome del portale}}
```
o nel caso di più portali:

{{Portale|primo portale|secondo portale|terzo portale}}

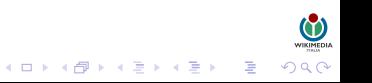

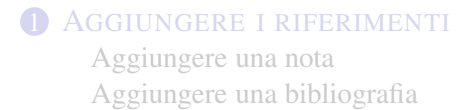

### **2** A[GGIUNTE IN FONDO PAGINA](#page-9-0)

[Voci correlate](#page-9-0) [Portali](#page-11-0)

#### [Interlinks](#page-13-0)

[Collegamenti esterni](#page-15-0)

<span id="page-13-0"></span>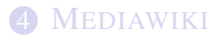

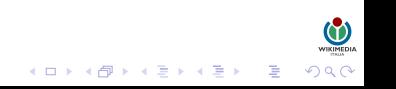

### **INTERLINKS**

 $\overline{\phantom{a}}$  Altre lingue Česky Dansk Deutsch English Españ Suomi Français 日本語 Polski Português Slovenščina Српски / Srpski 中文

Wikipedia gestisce gli interlink tramite Wikidata, un progetto di supporto che consente un accesso centralizzato, esattamente come fa Commons con i file multimediali.

Per inserire gli interlink nelle voci basta cliccare su Aggiungi link, sotto il menù Strumenti, inserire il codice di due lettere ISO 639 della lingua che vogliamo collegare (per l'inglese tale codice è en) e il titolo della pagina nella Wikipedia straniera omologa alla voce italiana, precedentemente individuato.

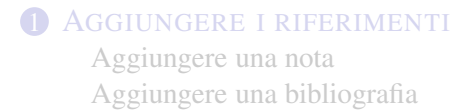

### **2** A[GGIUNTE IN FONDO PAGINA](#page-9-0)

[Voci correlate](#page-9-0) [Portali](#page-11-0) [Interlinks](#page-13-0)

#### [Collegamenti esterni](#page-15-0)

<span id="page-15-0"></span>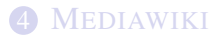

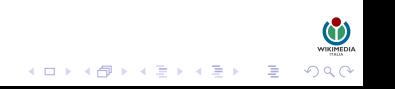

# COLLEGAMENTI ESTERNI

I collegamenti esterni sono dei collegamenti a siti internet esterni a Wikipedia e ad altri progetti di Wikimedia, da cui è stato preso spunto per la scrittura della voce o da utilizzare per eventuali approfondimenti sull'argomento della voce.

Bisogna prestare particolarmente attenzione a non aggiungere troppi collegamenti esterni ad una voce: in particolare vanno scartati i collegamenti a pagine di natura promozionale/pubblicitaria (quindi pagine piene di banner o altro materiale pubblicitario), forum di discussione, pagine che presentano fonti "non autorevoli" e pagine incluse nella black-list di Wikipedia.

Esempi:

- http://www.google.com/
- [http://www.google.com/] diventa [\[1\]]([1])
- [http://www.google.com/ il mio testo] diventa il mio testo

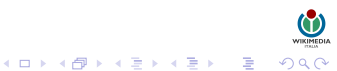

# IMMAGINI

Il primo passo da fare è cercare le immagini su Wikimedia Commons.

Wikimedia Commons è un archivio multimediale che contiene già oltre 15 milioni di immagini e altri documenti multimediali con licenza libera, ricercabili e suddivisi per categorie.

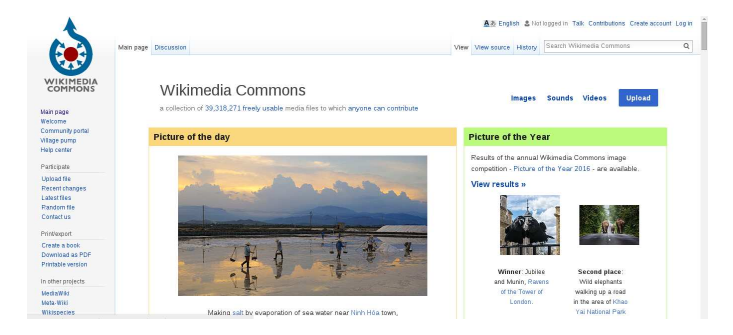

<span id="page-17-0"></span><https://commons.wikimedia.org/>

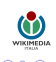

# COPYRIGHT DELLE IMMAGINI

Su Wikipedia ogni immagine deve essere provvista di una propria licenza, cioè dell'autorizzazione esplicita (fornita dall'autore dell'immagine originale) ad essere utilizzata.

Attenzione: le immagini trovate su Internet sono tutte da considerarsi protette da copyright, a meno che non sia esplicitamente comunicato il contrario.

Le licenze libere, cioè utilizzabili nelle pagine di Wikipedia senza limitazioni. Le principali licenze libere sono:

- Pubblico dominio
- Licenze Creative Commons libere
- Licenza GFDL
- Licenza Arte Libera
- Licenze di software libero

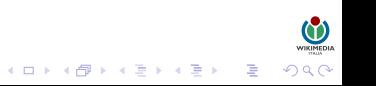

# AGGIUNGERE UN'IMMAGINE

La sintassi utilizzata in genere per inserire un'immagine in una voce è la seguente:

[[File:Nome immagine|thumb|Descrizione dell'immagine]]

In cui:

- Nome immagine va sostituito con il nome dell'immagine così come è scritto su Commons, seguito dall'estensione.
- Descrizione dell'immagine va sostituito con la didascalia, ovvero la descrizione che si vuole dare all'immagine all'interno della voce.
- La dimensione delle immagini è impostata di default ad un valore prestabilito, e in genere è preferibile non forzare una dimensione diversa. Per casi particolari si può impostare una dimensione diversa inserendo il valore della larghezza espresso in px inserito tra due barre verticali (|Valore in px).

Esempio: [[File:Nome immagine|thumb|250px|Descrizione dell'immagine]]

# CARICARE UN'IMMAGINE SU COMMONS

- 1 Aprire la pagina del modulo di caricamento (cliccando sul collegamento Carica su Commons del menù Strumenti, a sinistra); nel caso in cui sia tu l'autore dell'immagine, scegli È interamente opera mia, altrimenti seleziona una delle altre opzioni;
- 2 cliccare Sfoglia... e quindi individua il file sul tuo PC, che dovrà avere una delle seguenti estensioni: png, gif, jpg, jpeg, xcf, mid, ogg, ogv, svg, djvu, tif, tiff, oga;
- 3 nel campo Nome del file di destinazione inserisci il nome del file una volta che sarà caricato su Commons. Occorre usare un nome descrittivo;
- 4 nel campo Descrizione inserire una descrizione del file;
- 5 dal menù a tendina del campo Licenza d'uso selezionare la licenza per l'immagine. Se non si sa che licenza applicare, aiutandosi con il percorso guidato alla scelta della licenza della Wikipedia in italiano;
- 6 nel campo Categoria inserire il nome della categoria più appropriato per l'immagine.
- 7 cliccare Anteprima per assicurarsi che non ci siano errori, quindi cliccare su Carica per caricare il file;

# MEDIAWIKI

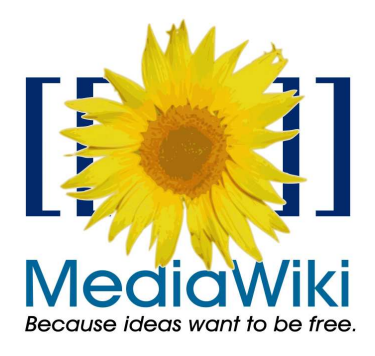

<span id="page-21-0"></span>MediaWiki è un diffuso software libero wiki per il web. Sviluppato dalla Wikimedia Foundation per Wikipedia, MediaWiki è usato da tutti i progetti della Wikimedia Foundation e da molti altri siti web wiki. Si tratta di un Content Management System scritto in PHP che utilizza un database relazionale MySQL o PostgreSQL per l'archiviazione dei dati. È un software libero distribuito con licenza GNU GPL.

<https://www.mediawiki.org/>

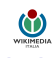

Þ

# **COLLECTION**

Collection è un'estensione di MediaWiki che consente all'utente di organizzare selezioni di pagine una collezione. Le collezioni in particolare possono essere:

- editate e strutturate.
- caricate e condivise.
- convertite in PDF.
- esportate in ODF Text Document.
- impaginate sottoforma di libro.
- esportate in ePub (formato eBook).
- esportate in DocBook XML.

```
https://www.mediawiki.org/wiki/Extension:
               Collection
```
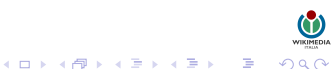

# OFFLINE CONTENT GENERATOR

Offline Content Generator è un software integrato in MediaWiki che consente di generare contenuti offline, come documenti di testo o PDF.

<https://wikitech.wikimedia.org/wiki/OCG>

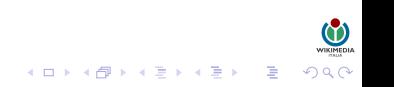

# GENERAZIONE DI PDF

La generazione dei documenti PDF attraverso l'estensione PDF Writer integrata nelle Collections (non è necessaria quindi installazione a se stante).

```
https://www.mediawiki.org/wiki/Extension:
               PDF_Writer
```
L'estensione in particolare richiede l'installazione della liberia Python Reportlab che consente la generazione di documenti PDF tramite il parsing di contenuti mediawiki estrapolati tramite il parser mwlib.

<https://www.reportlab.com/>

<http://pediapress.com/code/>

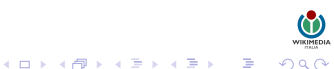